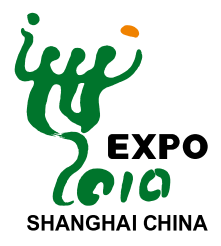

# **World Exposition Shanghai China 2010 Online Guide For Construction Of The Browsing Pavilion**

1<sup>st</sup> Edition

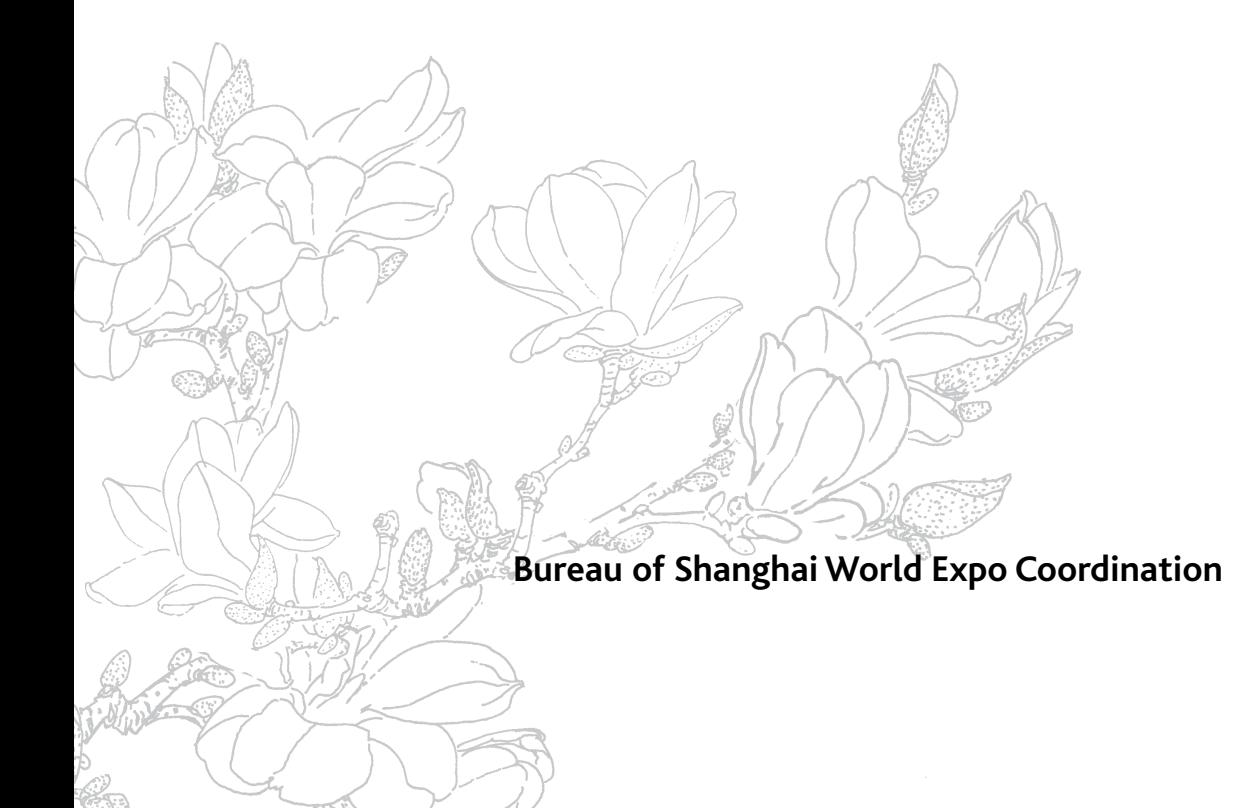

# 你的精彩,无时不在,无处不在 **Your Pavilion, Anytime, Anywhere**

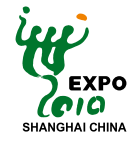

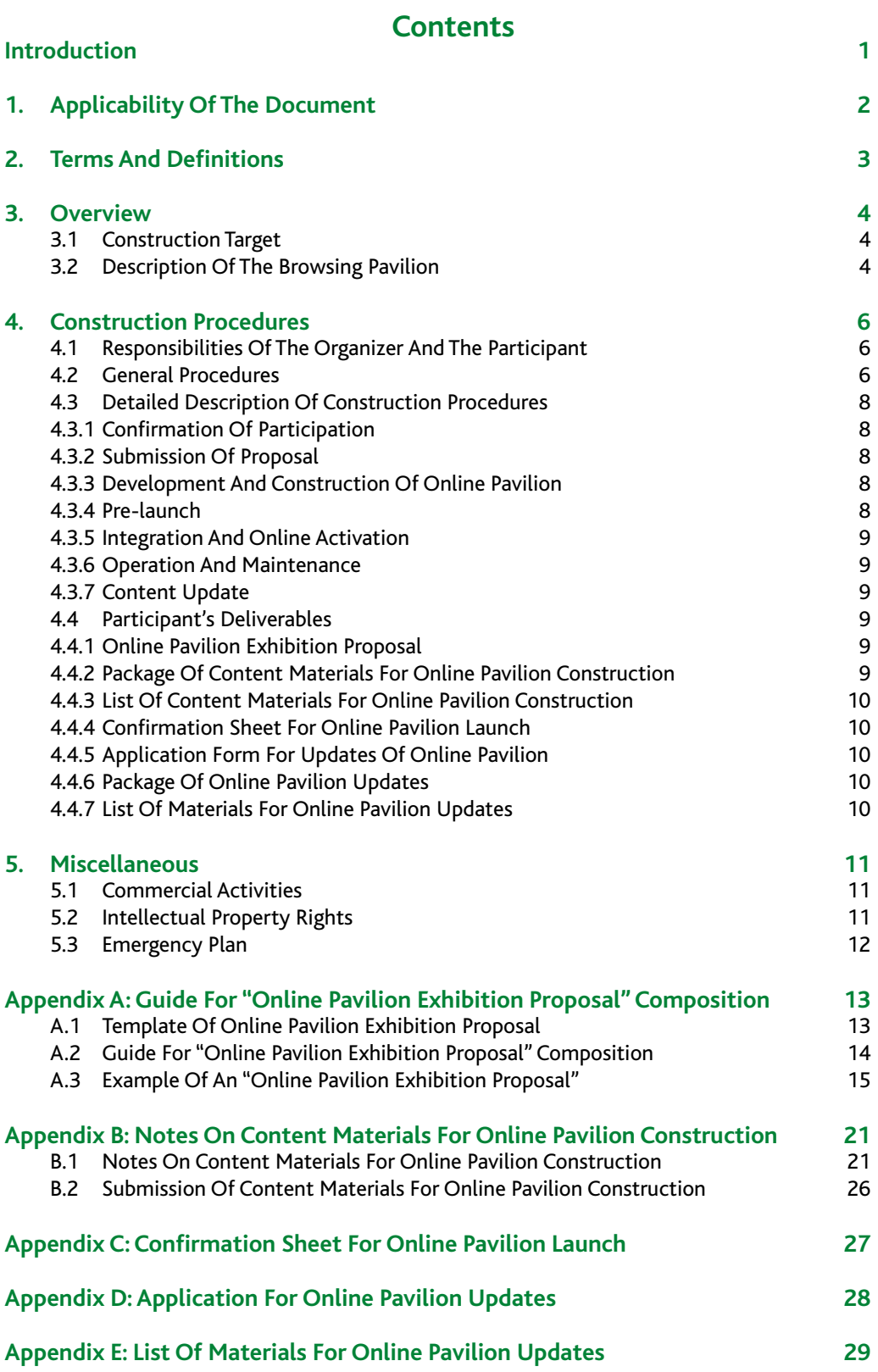

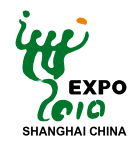

## **INTRODUCTION**

This "World Exposition Shanghai China 2010 Online--Guide for Construction of the Browsing Pavilion" (hereinafter referred to as the "Guide") is formulated to help Participants to understand the construction procedures of the Browsing Pavilion of World Exposition Shanghai China 2010 Online (hereinafter referred to as "Browsing Pavilion").

This Guide contains information about the following aspects: overview, the description of Browsing Pavilion, construction procedures and miscellaneous on construction. Provided in the Appendixes are the guide for the "Online Pavilion Exhibition Proposal", templates of forms to be filled out by the Participant, description of online pavilion content materials, etc. This Guide is made in two versions in Chinese and English. Along with further progress of preparations of Expo 2010, the Organizer will update this Guide on a timely and continuous basis to ensure that all necessary information is promptly provided for Participants.

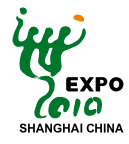

## **1. Applicability of the Document**

The Guide provides Participants with such information as construction procedures, reference templates and guide for composition of the Online Pavilion Exhibition Proposal of Browsing Pavilion. The related definitions and descriptions are quoted from the Participants Manual and other correlative documents.

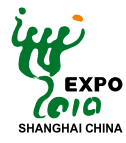

## **2. Terms and Definitions**

#### **[World Exposition Shanghai China 2010 Online]**

Featuring joint participation by the Expo Organizer and Participants, World Exposition Shanghai China 2010 (hereinafter referred to as "Expo Shanghai Online ") will present by using internet and multimedia technologies an online version of Expo 2010 Shanghai China featuring a combination of virtual presentation and reality, thus creating an internet platform enabling alternative experience and real time interaction, in addition to other supportive functions.

As an integral part of Expo 2010 Shanghai China, as well as its introductory channel, supplement and extension, Expo Shanghai Online offers such functions as promotion, tour guide, exhibition and education.

#### **[Online Pavilion]**

Built on the basis of the Online Platform of Expo Shanghai Online, the Online Pavilion features a combination of the virtual display, the physical pavilion and the online virtual exhibition space. The Online Pavilion falls into two types, depending on varying degrees of exhibition presentation desirable to the Participants: Browsing Pavilion, and Experiencing Pavilion.

#### **[Exhibited Items]**

Exhibited items are items displayed in the forms of text, pictures, videos, animations, 3D objects, etc., to be browsed and interacted with by online visitors. Exhibited items can be substantially the same as those exhibited in the physical exhibition, or virtual items not existent in the real Expo 2010 Shanghai China.

#### **[Browsing Pavilion]**

Also known as the Type A Online Pavilion. It enables online visitors to have access through its browsing function to an all-around view of spatial layout and the main contents in an online pavilion, and to have an understanding of the exhibited items through texts, pictures, audios, videos and animations. The Browsing Pavilion features an interior layout substantially the same as that of the corresponding physical pavilion.

The Browsing Pavilion is constructed by the Organizer and provided free of charge for Participants that have selected this pavilion type.

#### **[Experiencing Pavilion]**

Also known as the Type B Online Pavilion. Online visitors can roam in the online pavilion to get an in-depth understanding of the exhibited items through texts, pictures, videos and 3D objects, as well as more vivid experience through real-time interaction and other individualized functions.

The Experiencing Pavilion features an interior layout substantially the same as that of the corresponding physical pavilion, on which base an extended virtual space, in which virtual exhibited items can be constructed to extend and expand the Expo theme and the artistic conception of the corresponding physical pavilion.

The Experiencing Pavilion is funded and constructed by the Participant.

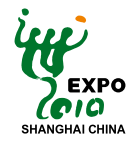

### **3. Overview**

#### **3.1 Construction Target**

Featuring joint participation by the Expo Organizer and Participants, and by using various advanced technologies applied in the fields of internet, 3D, multimedia and so on, Participants will be able to present their wonderful physical exhibitions on the internet, so as to attract more visitors to their physical pavilions, and promote their social, scientific, historic and cultural information in a wider scope and for a longer period.

Participants can also make full use of the features and advantages of the internet to achieve a variety of interactions between online visitors and Participants as well as between visitors themselves, to help perfect the presentation of their ideas and concepts, to offer online visitors a vivid and unforgettable alternative and interactive experience, and to provide an opportunity for those who cannot make it to the physical Expo site.

#### **3.2 Description of the Browsing Pavilion**

The Browsing Pavilion contains an interior substantially the same as that of the corresponding physical pavilion. Online visitors can gain an understanding of a pavilion's interior layout and the major items exhibited in the form of text, pictures, videos and 3D objects by browsing the pavilion panoramically from various places inside.

The exhibited items in the Browsing Pavilion can have the following functions:

- Displays in the form of pictures and text
- Displays in the form of audio and video
- Displays in the form of 3D objects

The Browsing Pavilion will be constructed by the Organizer and provided free of charge to Participants. Languages shown in the Browsing Pavilion are Chinese and English.

The Online Pavilion Appearance is substantially the same as that of the corresponding physical pavilion. The Participant who designs and builds its own physical pavilion (self-built pavilion in the real world expo), or who creates individualized decorations on the appearance of its rented pavilion fa?ade, shall submit to the Organizer the related content materials of the pavilion appearance. Please refer to Appendix B for detailed guidelines of content materials delivery.

The Online Pavilion Interior describes the pavilion interior layout, including the spatial layout, all the booths, hallways, sidewalls, entrances and exits therein. The interior of the Browsing Pavilion shall be substantially the same as that of the corresponding physical pavilion. The content materials of the pavilion interior shall be provided by the Participant.

The exhibited items of the Browsing Pavilion shall be substantially the same as that of the corresponding physical pavilion and can be exhibited in various media forms such as text, pictures, 2D/3D animations, videos, audios, etc.

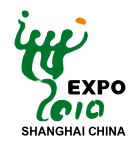

#### A probable Browsing Pavilion is illustrated below:

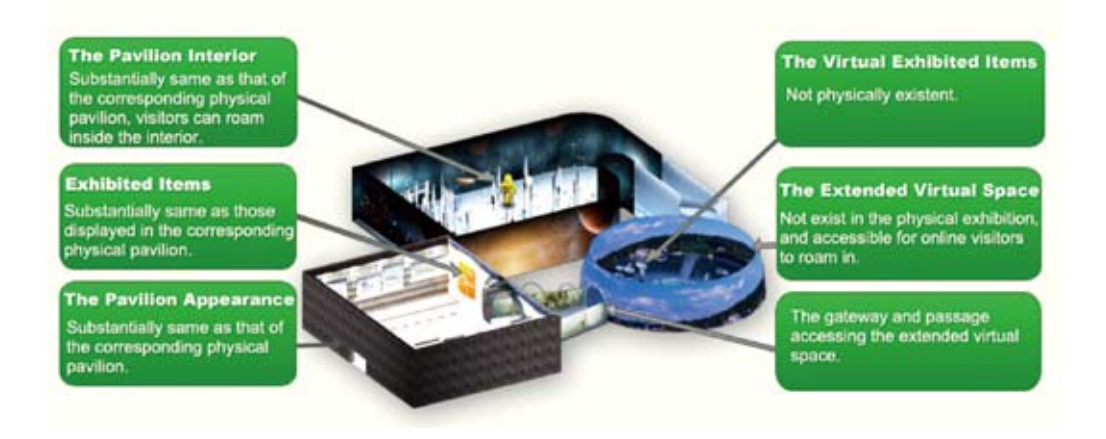

- Upper left: The Browsing Pavilion interior layout, substantially the same as that of the corresponding physical pavilion; visitors can have a panoramic view from different places inside.
- Lower left: The Browsing Pavilion appearance, substantially the same as that of the corresponding physical pavilion.
- Right: The exhibited items substantially the same as the real ones.

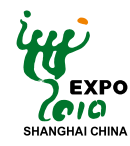

#### **4. Construction Procedures**

**4.1 Responsibilities of the Organizer and the Participant**

The Organizer shall take responsibilities in the following aspects:

- 1. Developing, building and maintaining the system online platform.
- 2. Developing and constructing the Browsing Pavilion.
- 3. Formulating, elucidating and revising the "Guide for Construction of the Browsing Pavilion".
- 4. Integrating the finished Browsing Pavilion into the system online platform.
- 5. Operating and maintaining Participants' Browsing Pavilions.
- 6. Other relevant work.

The Participant shall take responsibilities in the following aspects:

- 1. Completing its Online Pavilion Exhibition Proposal of the Browsing Pavilion and other relevant documents in line with the Guide.
- 2. Submitting to the Organizer the content materials required for construction of the Browsing Pavilion.
- 3. Submitting to the Organizer the materials required for updates.
- 4. Other relevant work.

#### **4.2 General Procedures**

The general construction procedures of the Browsing Pavilion are divided into six major stages. The important dates are scheduled as follows:

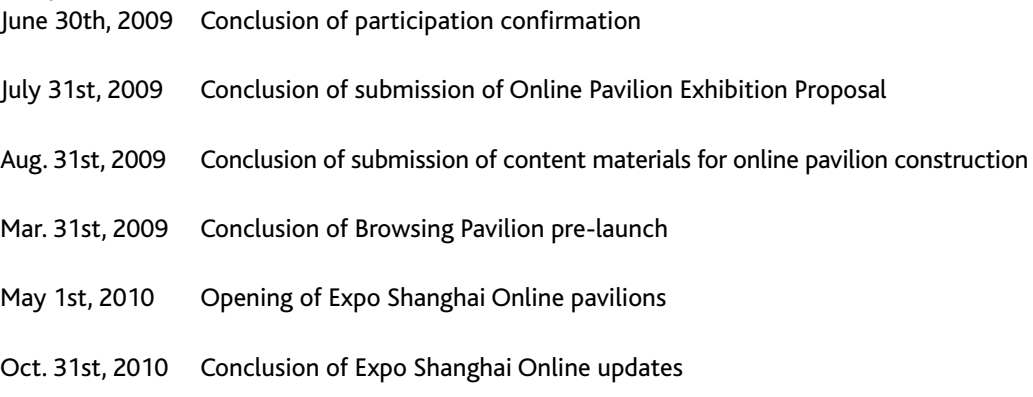

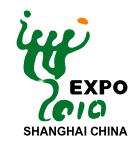

#### The general flow chart is shown as follows:

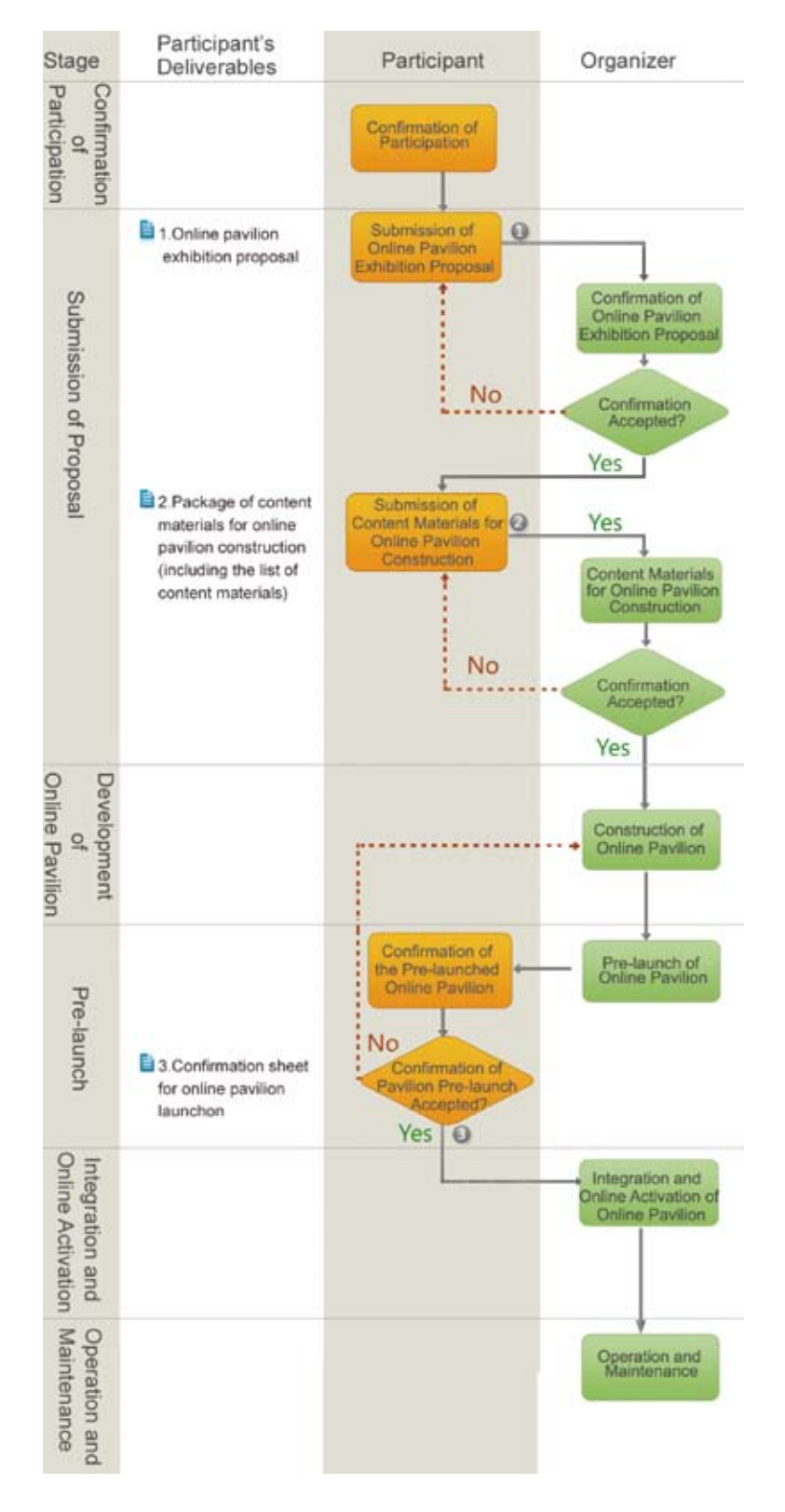

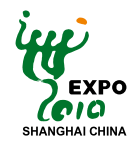

#### **4.3 Detailed Description of Construction Procedures**

#### **4.3.1 Confirmation of Participation**

#### **Description:**

Participation confirmation marks the initiation of the construction of Browsing Pavilion. During this stage, the Participant shall confirm with the Organizer its participation in the Browsing Pavilion construction. Upon receipt of confirmation, the Organizer will convene consultations or meetings on Expo Shanghai Online with the Participant.

When the Participant has confirmed its participation, the Organizer will designate contact persons to keep in close communication with the Participant for related matters.

#### **4.3.2 Submission of Proposal**

#### **Description:**

Proposal submission is the second stage of the whole process of development and construction of Browsing Pavilion. During this stage, the Participant shall submit to the Organizer the Online Pavilion Exhibition Proposal, which is to be reviewed by the Organizer. Upon acceptance of the Proposal and the package by the Organizer, the Participant proceeds to the stage of development and construction of Browsing Pavilion.

#### **Participant's deliverables:**

Online Pavilion Exhibition Proposal, (See Appendix A for details)

Package of Content Materials for Construction of Online Pavilion (including the list of the content materials) (See Appendix B for details)

## **4.3.3 Development and Construction of Online Pavilion**

#### **Description:**

Development and construction is the third stage. During this stage, the Participant shall submit to the Organizer the content materials package required for online pavilion construction prior to August 31st, 2009. Upon acceptance of the deliverables from the Participant, the Organizer shall develop and construct the Browsing Pavilion according to the Online Pavilion Exhibition Proposal and the content materials submitted by the Participant. The completed online Browsing Pavilion will then be pre-launched.

#### **4.3.4 Pre-launch**

#### **Description:**

Pre-launch is the fourth stage. During this stage, the Organizer shall deploy the completed Browsing Pavilion to the pre-launch environment, which is to be confirmed by both the Organizer and the Participant. Then the confirmed Browsing Pavilion will be integrated into the online platform and online activated.

#### Participant's deliverables

Confirmation Sheet for Online Pavilion Launch (See Appendix C for details)

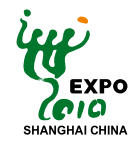

#### **4.3.5 Integration and Online Activation**

#### **Description:**

During the fifth stage of development and construction, the Organizer will deploy on the Expo Shanghai Online Platform the already confirmed Browsing Pavilion, which is to be officially activated online on May 1st, 2010.

#### **4.3.6 Operation and Maintenance**

#### **Description:**

During this stage, the Organizer will offer operation and maintenance services for the activated online pavilions, so as to guarantee trouble-free access for online visitors.

#### **4.3.7 Content Update**

#### **Description:**

In case of a need for updating the information displayed online after the online activation, the Participant shall submit a written application to be reviewed by the Organizer. Upon acceptance of the application by the Organizer, the Participant shall submit the contents that are to be updated by the Organizer.

#### **The deliverables:**

Application Form for Updates of Online Pavilion (See Appendix E for details) Package of Updates

#### **4.4 Participant's Deliverables**

#### **4.4.1 Online Pavilion Exhibition Proposal**

Participants are required to complete and provide the Organizer with the Online Pavilion Exhibition Proposal. The Proposal shall describe the exhibited contents of the Browsing Pavilion as well as the requirements of the Participant, so that the Organizer can have a comprehensive understanding of the contents and effects of the Browsing Pavilion.

Please refer to Appendix B for detailed information of the Guide for Online Pavilion Exhibition Proposal.

#### **4.4.2 Package of Content Materials for Online Pavilion Construction**

A package is a collection of standard, non-encrypted compressed files in ZIP or RAR format. The Package of Content Materials for Online Pavilion Construction consists of content materials of the pavilion appearance, interior and the exhibited items that are needed by the Organizer to construct the Browsing Pavilion, and shall be provided by the Participant.

Please refer to the Notes on the Content Materials for Online Pavilion Construction as specified in Appendix B for detailed illustration.

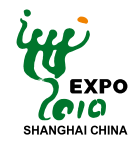

#### **4.4.3 List of Content Materials for Online Pavilion Construction**

The List of Content Materials for Online Pavilion Construction is a document defining information such as name, type, quantity, content and path of the files associated with the content materials to be submitted by the Participant to the Organizer. The List shall be located under the root directory of the package of content materials for online pavilion construction.

Please refer to Appendix B for more information.

#### **4.4.4 Confirmation Sheet for Online Pavilion Launch**

The Confirmation Sheet for Online Pavilion Launch is a document made by the Participant to confirm the official launch of the online pavilion.

Please refer to the Confirmation Sheet for Online Pavilion Launch as specified in Appendix D for more information.

#### **4.4.5 Application Form for Updates of Online Pavilion**

The Application Form for Updates of Online Pavilion is a written request submitted by the Participant, who is in need of updating the information displayed online after the official activation of its online Browsing Pavilion, to the Organizer for updates. This Application Form shall describe the contents to be updated as well as the related timetable.

Please refer to the Application Form for Updates of Online Pavilion as specified in Appendix D for more information.

#### **4.4.6 Package of Online Pavilion Updates**

The Package of Online Pavilion Updates contains materials used to update Participant's online exhibition. Please refer to the guidelines of Notes on the Content Materials for Online Pavilion Construction, which meanwhile apply to the Package of Updates, as specified in Appendix B.

#### **4.4.7 List of Materials for Online Pavilion Updates**

The List of Materials for Online Pavilion Updates is a document defining information such as name, type, quantity, content and path of the files associated with the content materials to be submitted by the Participant to the Organizer. The List shall be located under the root directory of the online pavilion updates package.

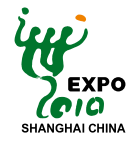

### **5. Miscellaneous**

#### **5.1 Commercial Activities**

The general regulations on commercial activities of the physical World Expo 2010 Shanghai China also apply to the Expo Shanghai Online. As the World Expo is in nature an operation for public interest and due to the special nature of the Internet, commercial activities in relation to Expo Shanghai Online are restricted to a certain extent. For general regulations on commercial activities, please refer to Chapter III of the General Regulations of Expo 2010 Shanghai China.

#### **5.2 Intellectual property**

As part of Expo 2010 Shanghai China, Expo Shanghai Online shall follow the general regulations applicable to Expo 2010, and the Special Regulation No.11 Concerning Intellectual Property Rights issued by the Organizer shall also apply to Expo Shanghai Online.

The Organizer pays full attention to the IPR protection of official Participants in relation to their online exhibitions; however, the content materials provided by official Participants must not be involved in any IPR infringements against other parties. The Organizer shall not make any examination to substantiate the content materials provided by official Participants and their related rights. In the event that the Organizer is involved in an IPR dispute with other parties caused by the content materials provided by an official Participant, the Organizer shall be entitled to demand necessary remedial measures from the official Participant concerned, while reserving the right to claim damages.

Participants shall wholly and independently own the Intellectual Property Rights of content materials and related files.

Unless otherwise stated, the confirmation by an official Participant of participation in Expo Shanghai Online shall be deemed to permit the Organizer, or any institution(s) designated by the Organizer, to use free of charge all or part of its content materials in the form of online transmission or by any other reasonable means during the existence of Expo Shanghai Online. Official Participants may indicate to the Organizer restrictions on using the online content materials. However, any indications that are contrary to any of the following three conditions shall be deemed invalid:

- a) The Organizer, or any institution(s) designated by the Organizer, shall have the right to use the content materials in the form of online transmission on the website of Expo Shanghai Online and its related web pages;
- b) The above right shall be valid until at least October 31st, 2010;
- c) The above right is not subject to geographical restrictions.

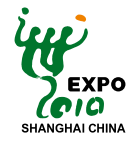

#### **5.3 Emergency Plan**

Where the Participant fails to submit the content materials for online pavilion construction by August 31st, 2009, the Organizer shall have the rights to make for such Participant a simple introductory presentation in the form of web pages.

In case of any failure that occurs after the official online activation of Participant's Browsing Pavilion, the Organizer shall cooperate with such Participant to promptly determine the cause and remedy the failure.

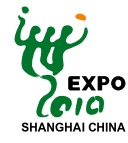

## **Appendix A:**

## **Guide for Online Pavilion Exhibition Proposal Composition**

Made in three parts, the template of the Online Pavilion Exhibition Proposal, the Guide for Composition of the Proposal and a proposed example of the finished Proposal, this Appendix aims to help Participants understand the purpose of composing and submitting such a Proposal, and provides guides and suggestions concerning the composition. This Proposal shall be submitted by the Participant after its official confirmation of participation in the construction of Browsing Pavilion.

#### **A.1 Template of Online Pavilion Exhibition Proposal Online Pavilion Exhibition Proposal**

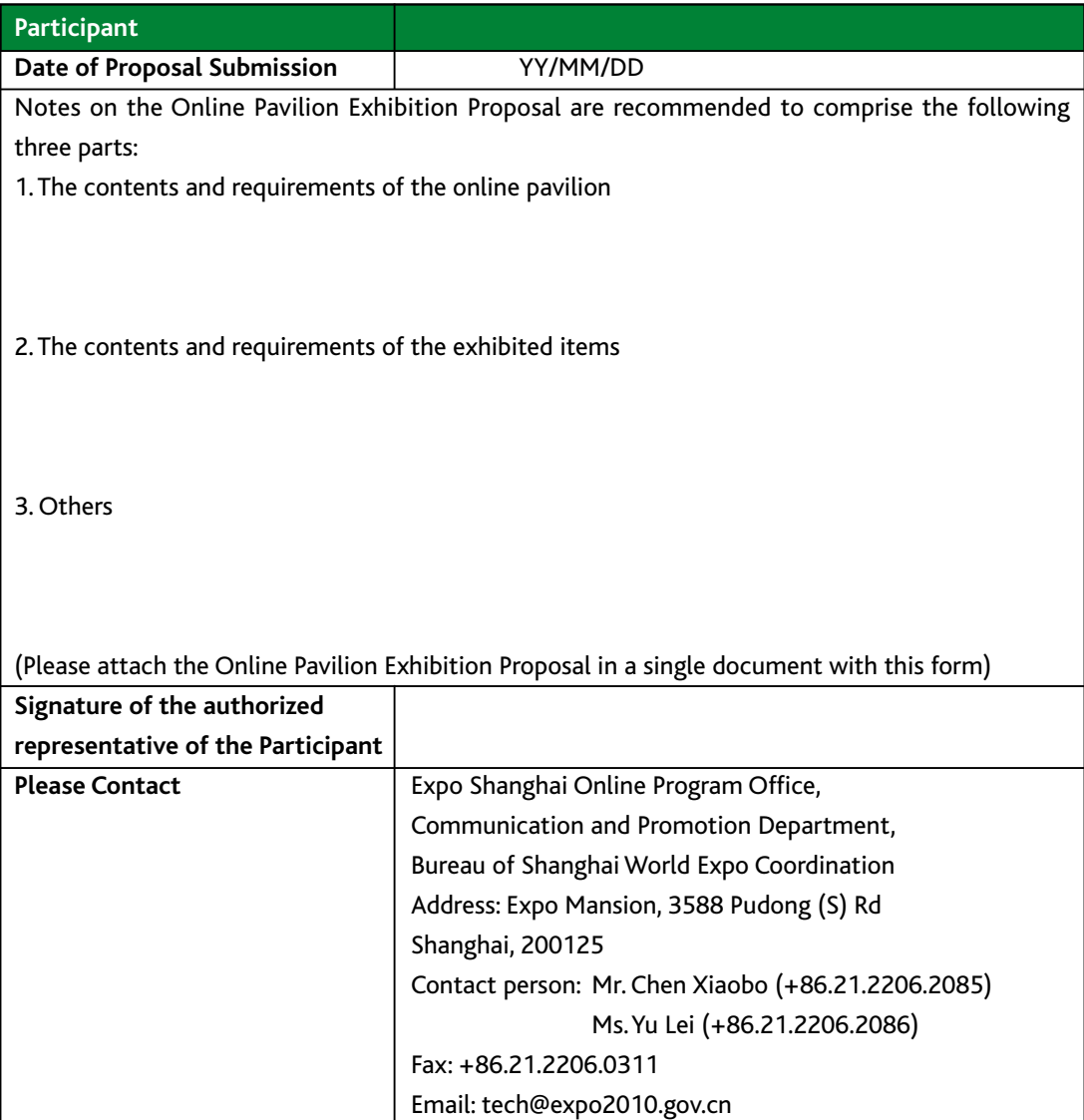

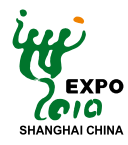

#### **A.2 Guide for Online Pavilion Exhibition Proposal Composition**

Participants are required to deliver to the Organizer a brief description of the Online Pavilion Exhibition Proposal, and shall fill out the template of the Proposal according to the guidelines specified by the Organizer.

#### **Notes on Proposal Submission**

Please submit a hard copy of the Online Pavilion Exhibition Proposal in English, along with an electronic version in PDF format in CD-ROM, to the Expo Shanghai Online Program Office prior to July 31st, 2009.

The Online Pavilion Exhibition Proposal of the Browsing Pavilion can be substantially the same as that of the physical exhibition at Expo 2010 Shanghai China. In case the exhibited items existent in the physical exhibition are not to be displayed online, an explanation shall be given herein.

Aimed at demonstrating Participant's expectations and ideas of the online exhibition of its Browsing Pavilion, and describing the exhibiting contents and forms, the Online Pavilion Exhibition Proposal is recommended to comprise the following three parts:

#### **1. The contents and requirements of online pavilion**

To introduce the online pavilion in terms of the designing concept, interior layout, etc.

#### **2. Proposal for Exhibited items**

To introduce the background information, designing concept, exhibit forms and effects of the exhibited items of this Browsing Pavilion.

#### **3.Others**

Matters not mentioned so far can be described herein.

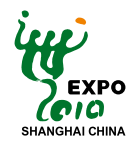

#### **A.3 Example of an Online Pavilion Exhibition Proposal Exhibition Proposal of Online Pavilion**

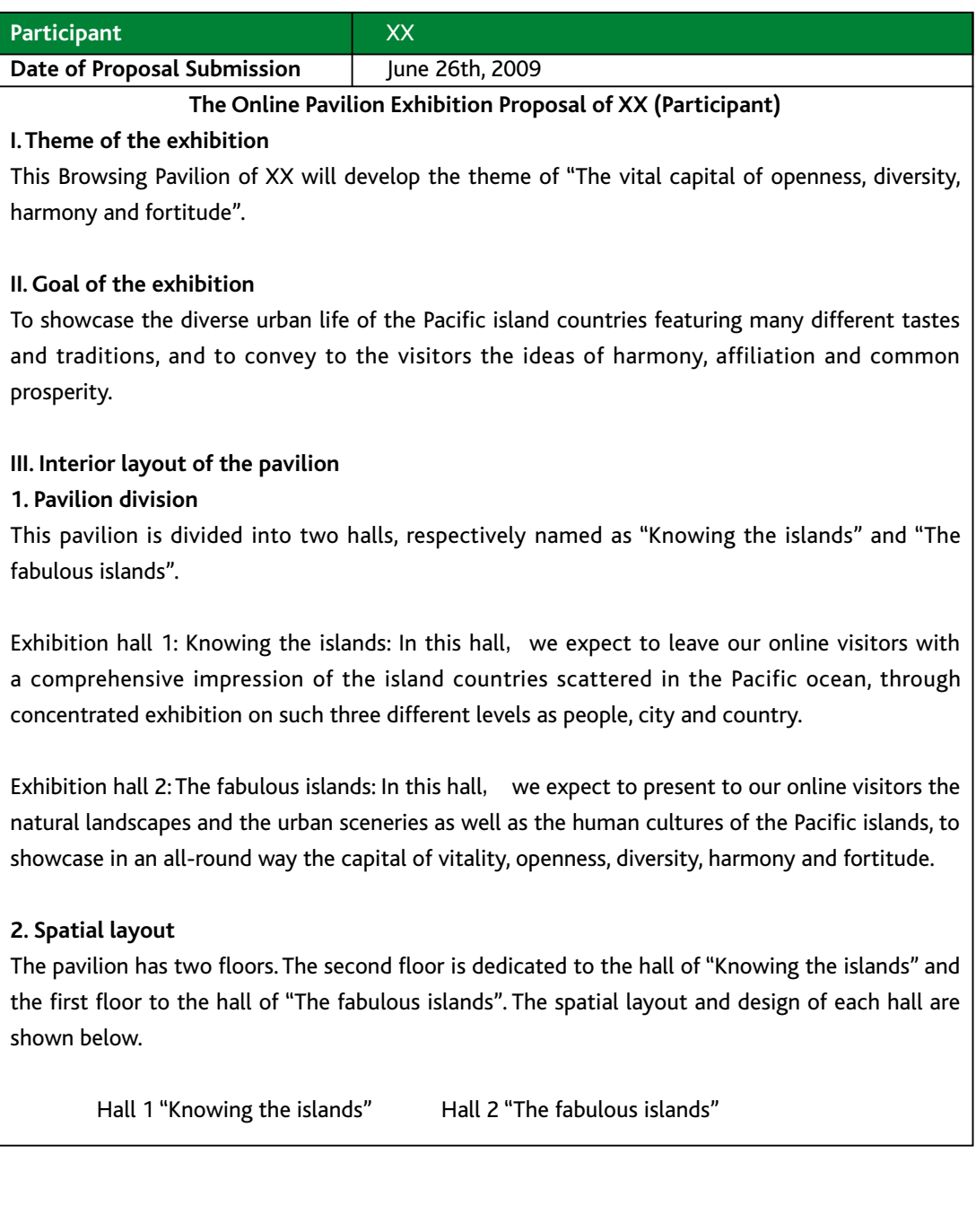

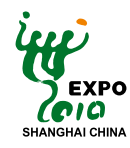

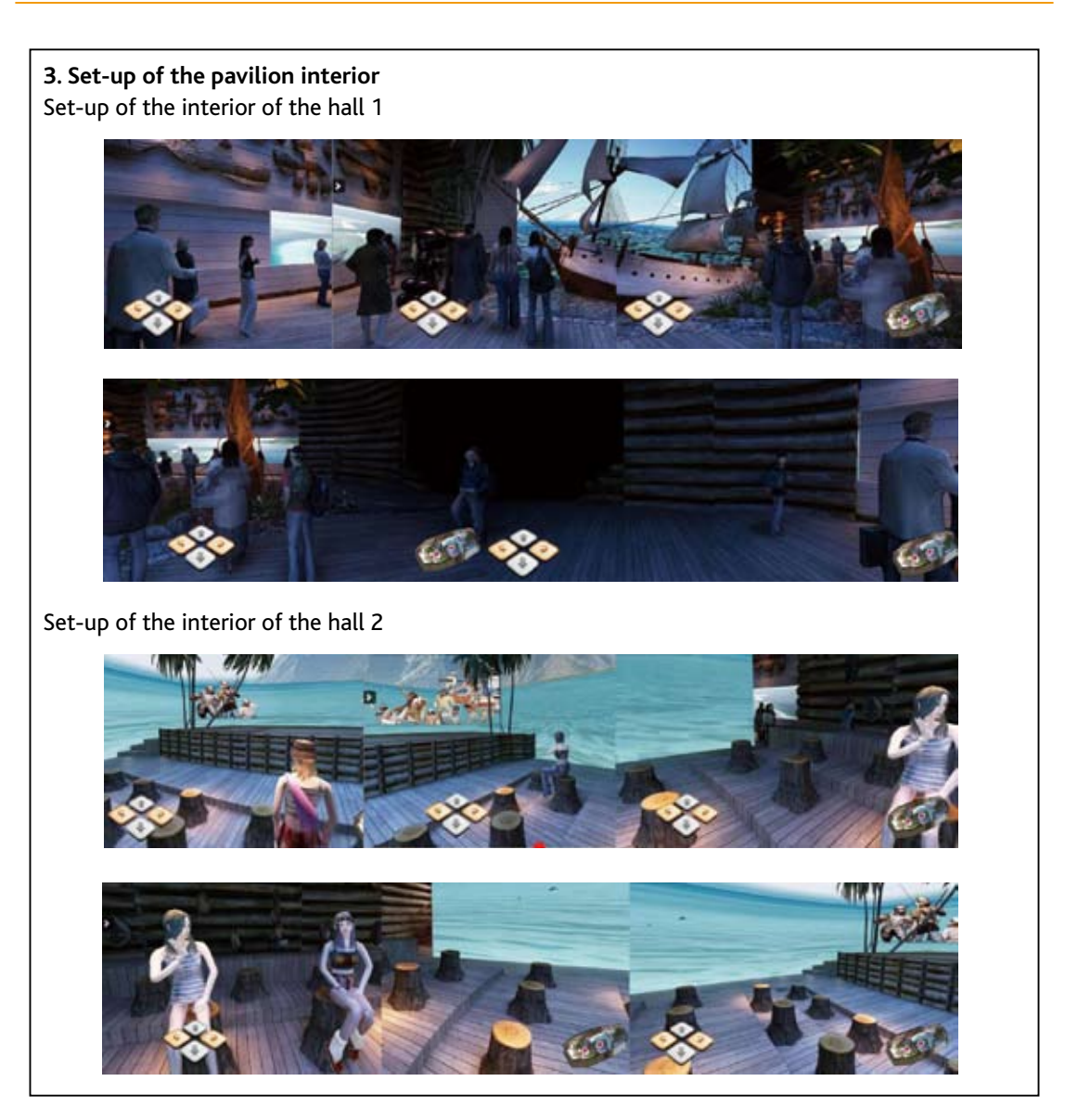

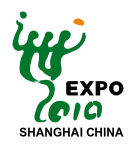

#### **IV. Exhibited items**

The exhibited items are set up to highlight the features of the island countries while maintaining a balance between the emphasized expression and the diversified exhibition. Focusing on the keynotes of hospitality, friendliness, cooperation, shared prosperity and common development, the exhibition will enable the audience to feast their eyes on the enchanting natural sceneries and human cultures and bear in their minds a wonderful memory of these fabulous islands.

#### **1. Overview of the exhibited items**

There are six exhibited items set up in this online pavilion:

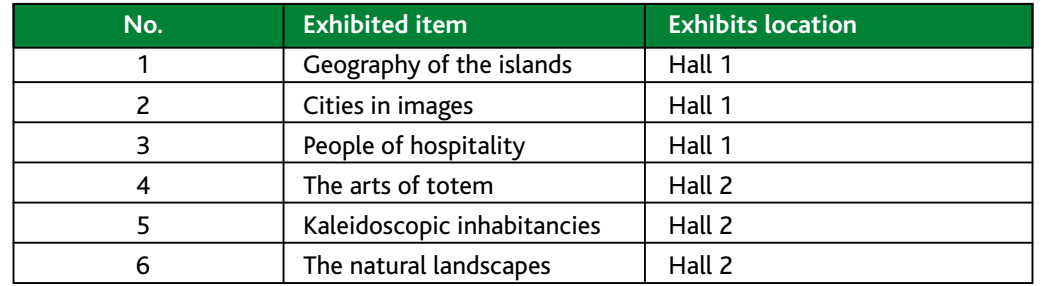

#### **2. Illustration of the exhibited items set-up**

The following two figures illustrate the positions of the six exhibited items in the pavilion.

#### **Hall 1**

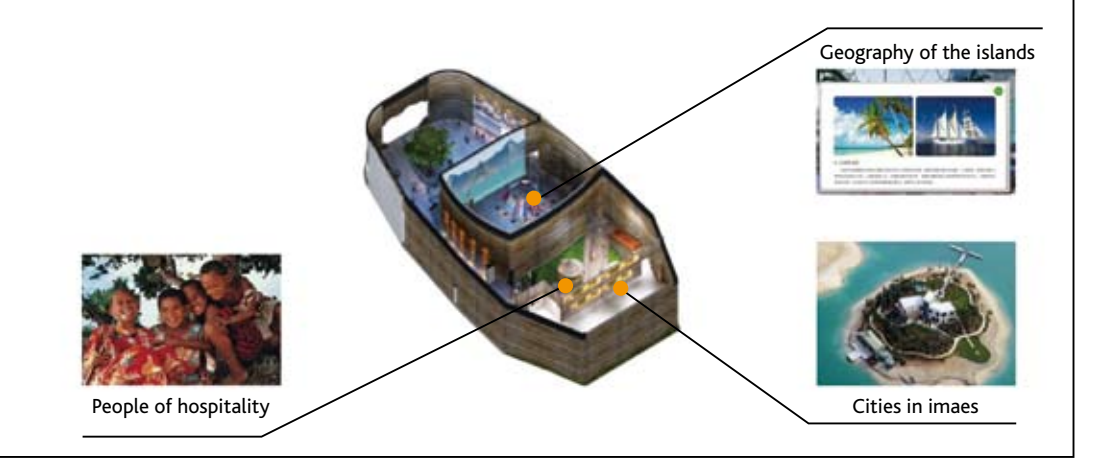

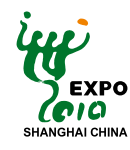

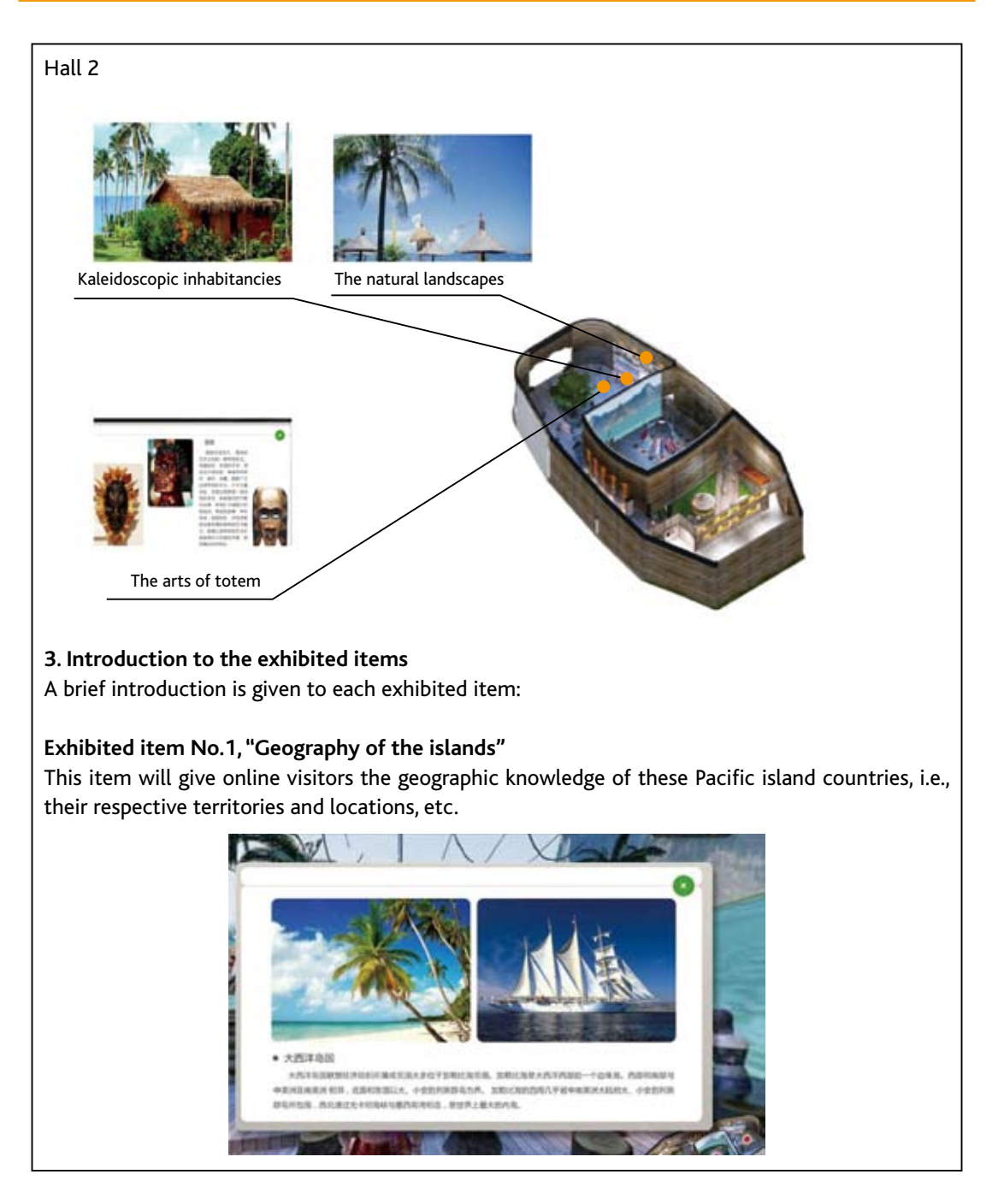

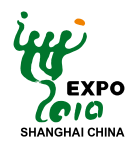

#### **Exhibited item No. 2 "Cities in images"**

An array of photos will show visitors the typical cities of these island countries in different historical times, which expatiate on the diverse urban structures, features and lifestyles.

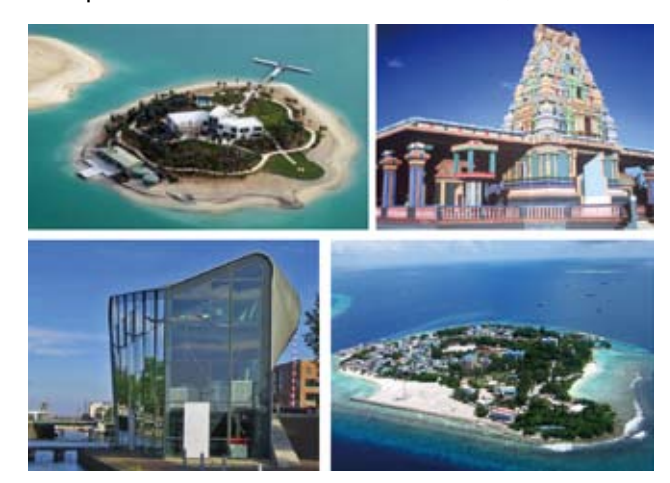

#### **Exhibited item No. 3. "People of hospitality"**

Diverse cultural elements and the hospitable people of the islands will be showcased. Visitors will be able to experience the prosperous and harmonious co-existence of a diversity of traditions, such as arts, foods and inhabitancies, which, reflects the great wisdom stipulated by its multicultural and multi-ethnic communities in the course of urban development.

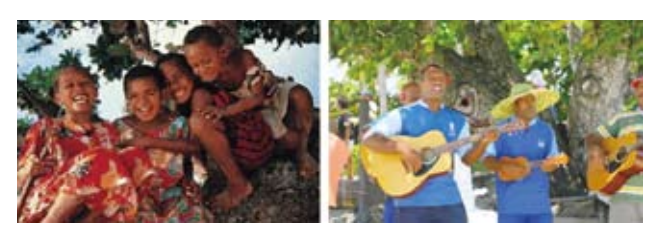

#### **Exhibited item No. 4. "The arts of totem"**

This exhibit demonstrates to visitors a treasure among the various Pacific art forms?totem.

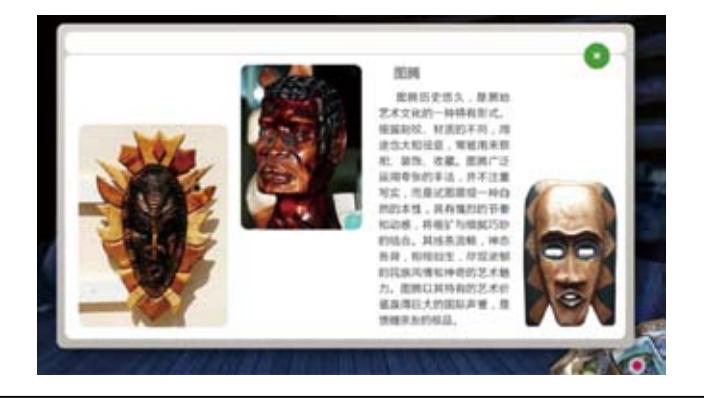

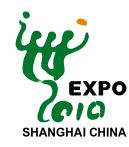

#### **Exhibited items No. 5 "Kaleidoscopic inhabitancies"**

Dwelling house is the essential architectural factor making up a city. The presentation of the many types of dwelling houses will introduce to the visitors the inherent architectural styles and philosophies of the Pacific islands.

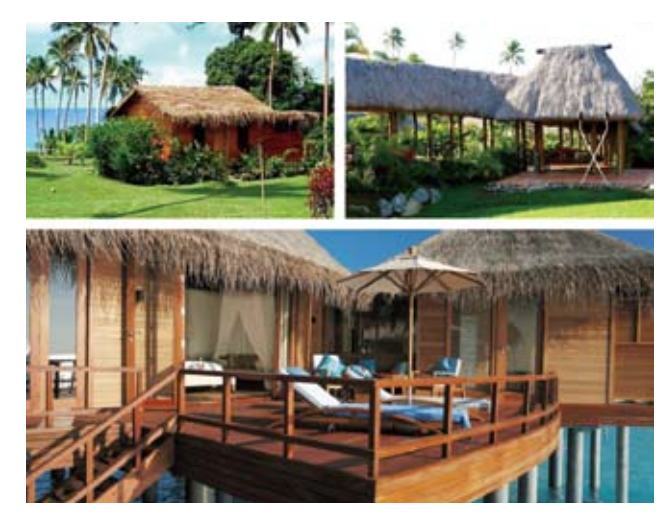

## **Exhibited item No. 6. "The natural landscapes"**

To show visitors the unique and charming natural landscapes of the Pacific island countries

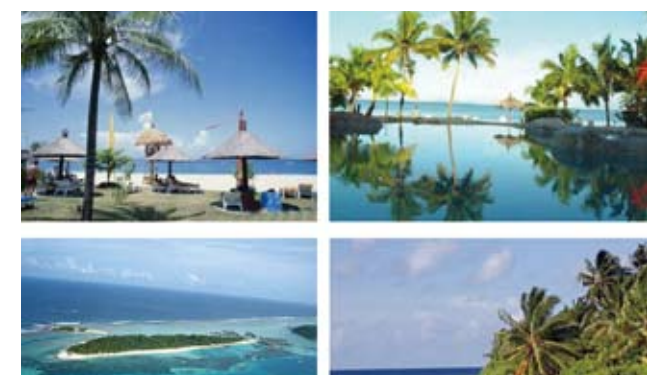

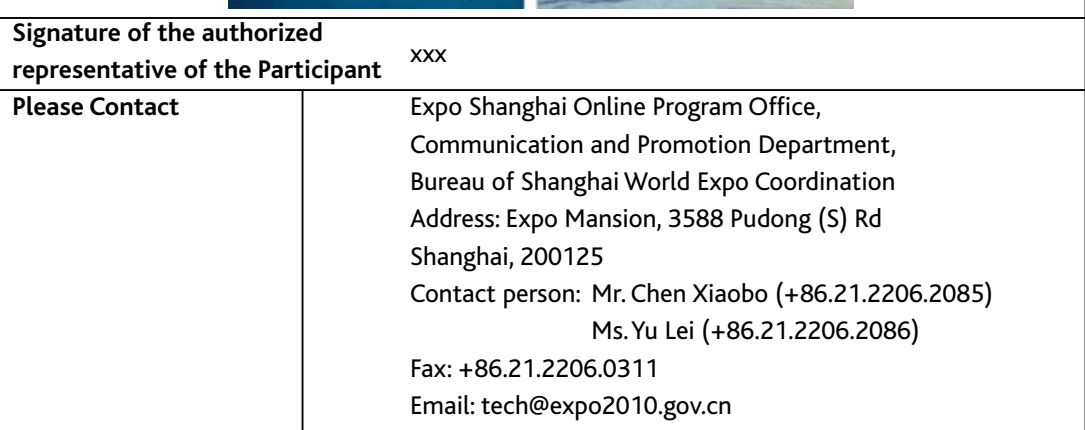

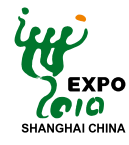

## **Appendix B:**

## **Notes on Content Materials for Online Pavilion Construction**

Made in two parts, the Notes on the Content Materials for Online Pavilion Construction and Submission of Content Materials for Online Pavilion Construction, this Appendix aims to help Participants understand the content materials required for construction of a Browsing Pavilion, including the description, the purpose and the specifications.

#### **B.1 Notes on Content Materials for Online Pavilion Construction**

During construction of the Browsing Pavilion, the Participant shall provide content materials including the general information of the pavilion, the pavilion interior layout and the exhibited items. The Participant who designs and builds its own physical pavilion, or creates individualized decorations on its rented pavilions fa?ade, is required to submit to the Organizer the relevant content materials of pavilion appearance. The general information of the pavilion includes introductions respectively to the Participant, the pavilion, events and souvenir. Information of the pavilion interior and the exhibited items will be used for production of the online pavilion and its exhibition. The Organizer is responsible for construction of Participant's Browsing Pavilion.

The Browsing Pavilion offers both Chinese and English versions. Texts included in the delivered content materials shall be prepared in both languages.

An example of the completed Browsing Pavilion is shown as follows:

#### **(1) Introduction to the Participant**

Introduce the Participant in texts and pictures

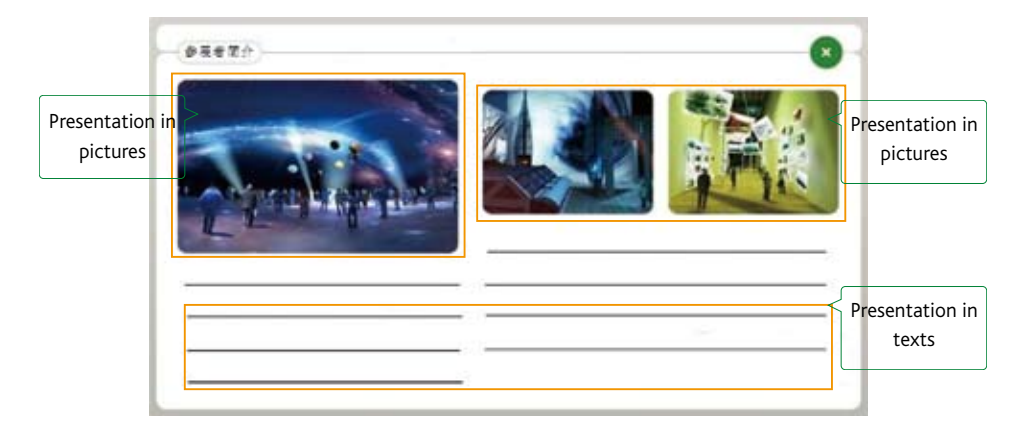

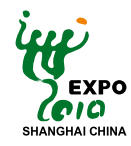

#### **(2) Introduction to the pavilion**

Introduce the pavilion in texts, pictures or videos, regarding for example its exhibition theme and features.

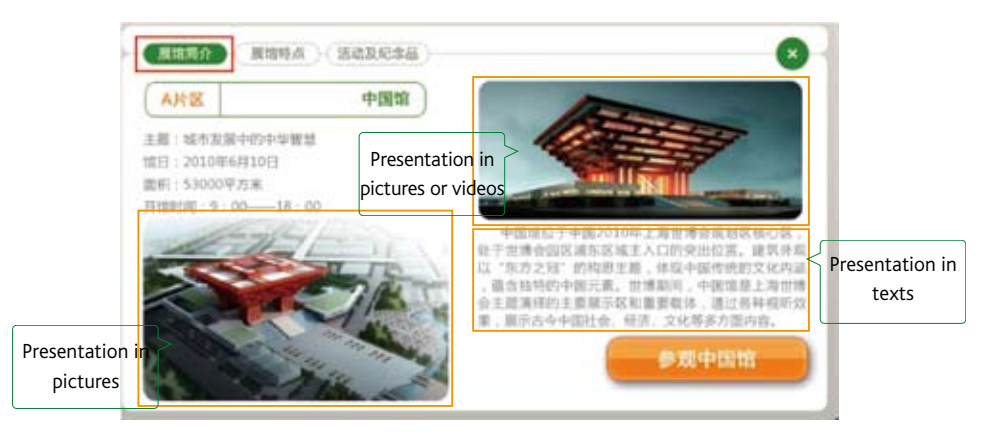

#### **(3) Introduction to the events**

Introduce the events to take place in the online pavilion, regarding the contents, the meanings and the timetable, in the form of text, picture and video.

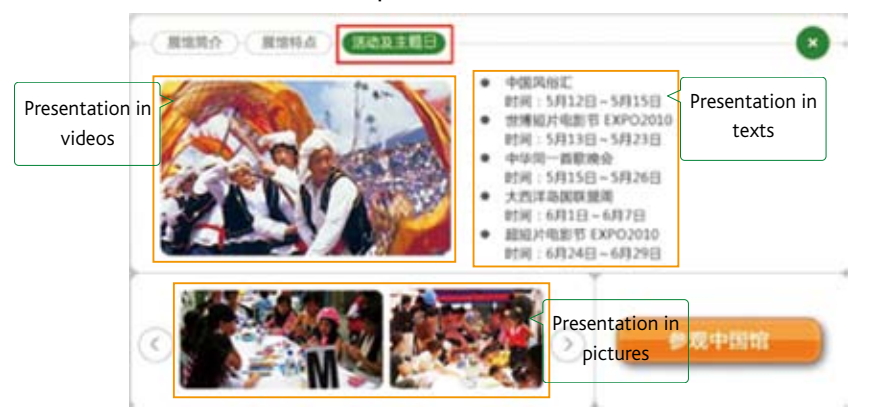

#### **(4) Souvenirs**

Introduce a variety of souvenirs offered to visitors in the form of text or pictures.

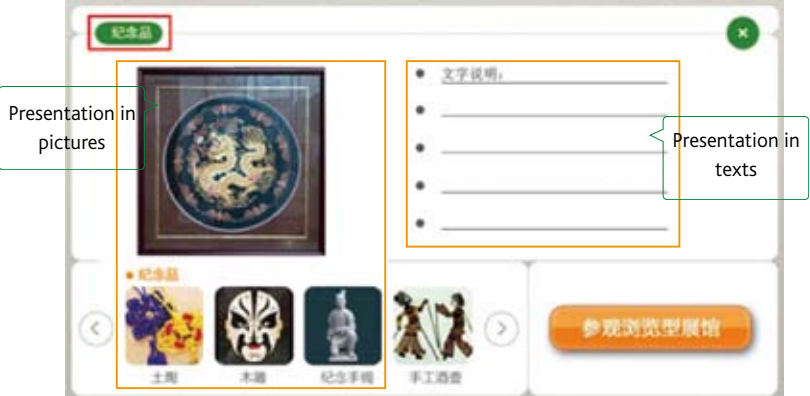

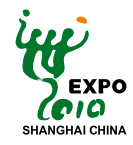

#### **(5) Description of the pavilion spatial layout**

Describe the pavilion interior in texts and pictures, including the spatial layout and designing pattern, etc.

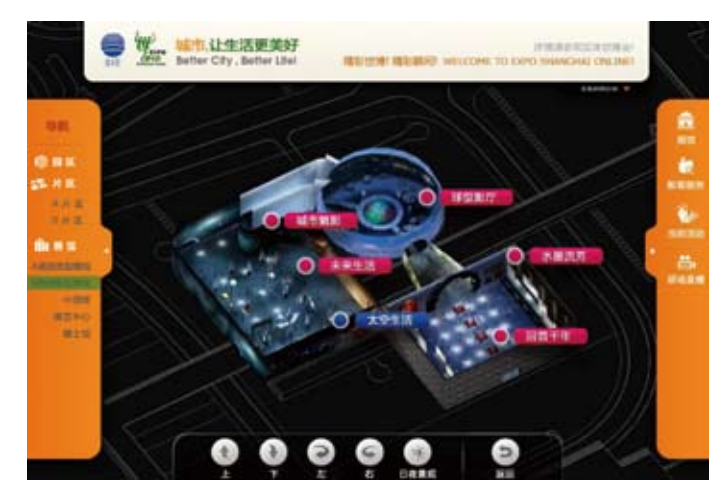

#### **(6) Description of the pavilion inner decoration**

Describe the pavilion's inner decorations, such as decorating patterns and materials, lighting, etc.

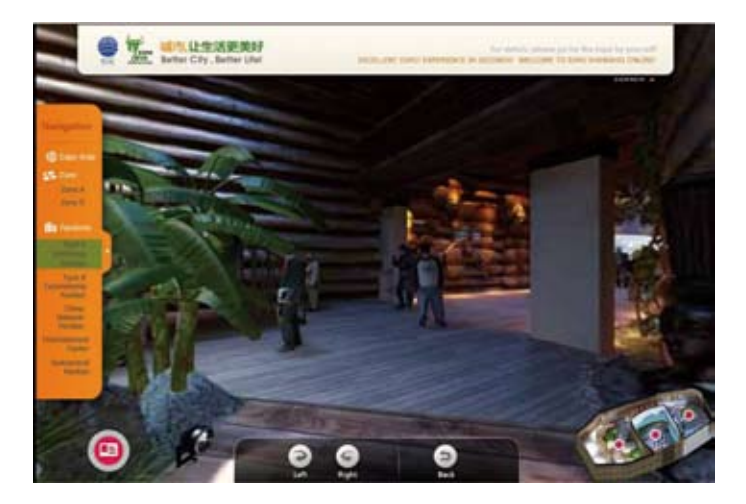

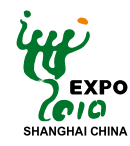

#### **(7) Description of the exhibited items**

Describe the exhibited items in the form of text, pictures, videos, etc.

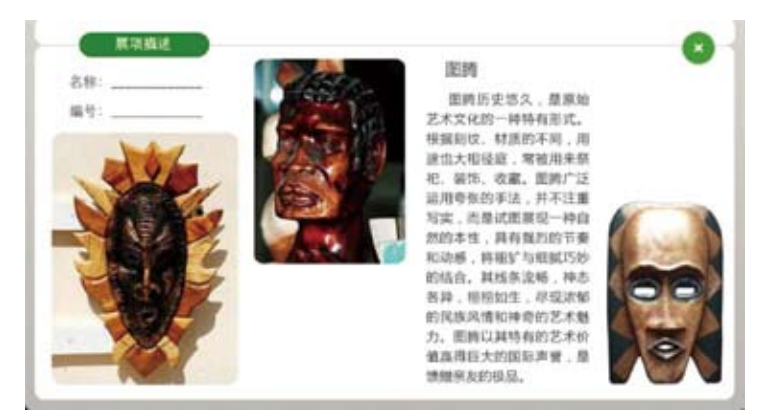

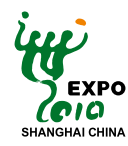

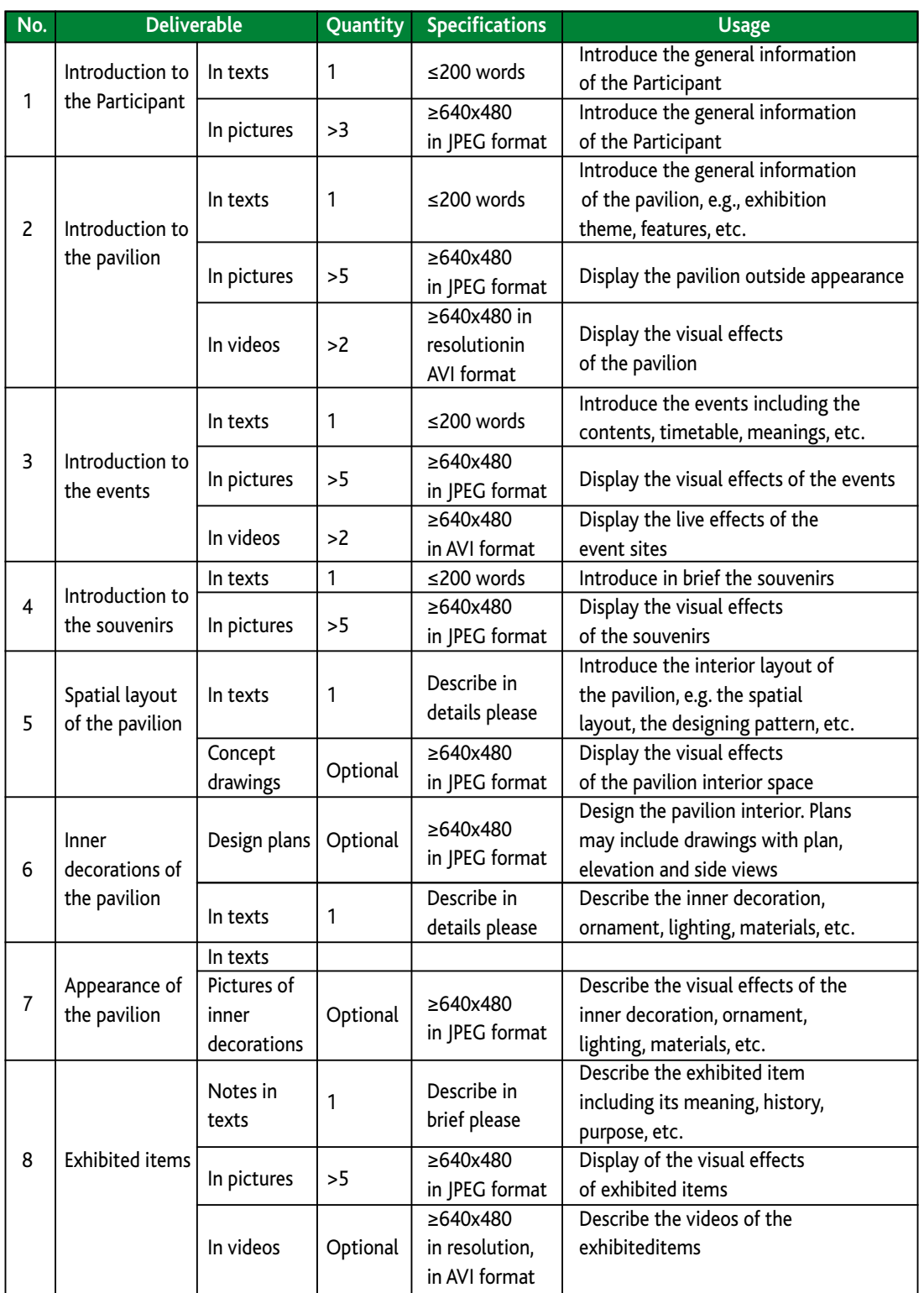

#### **Table: The Content Materials for Online Pavilion Construction**

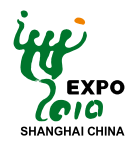

#### **B.2 Submission of Content Materials for Online Pavilion Construction**

Participants are responsible for providing the content materials for online pavilion construction, which shall be packaged by category and submitted in the form of CD-ROM or via channels specified by the Organizer prior to August 31st, 2009.

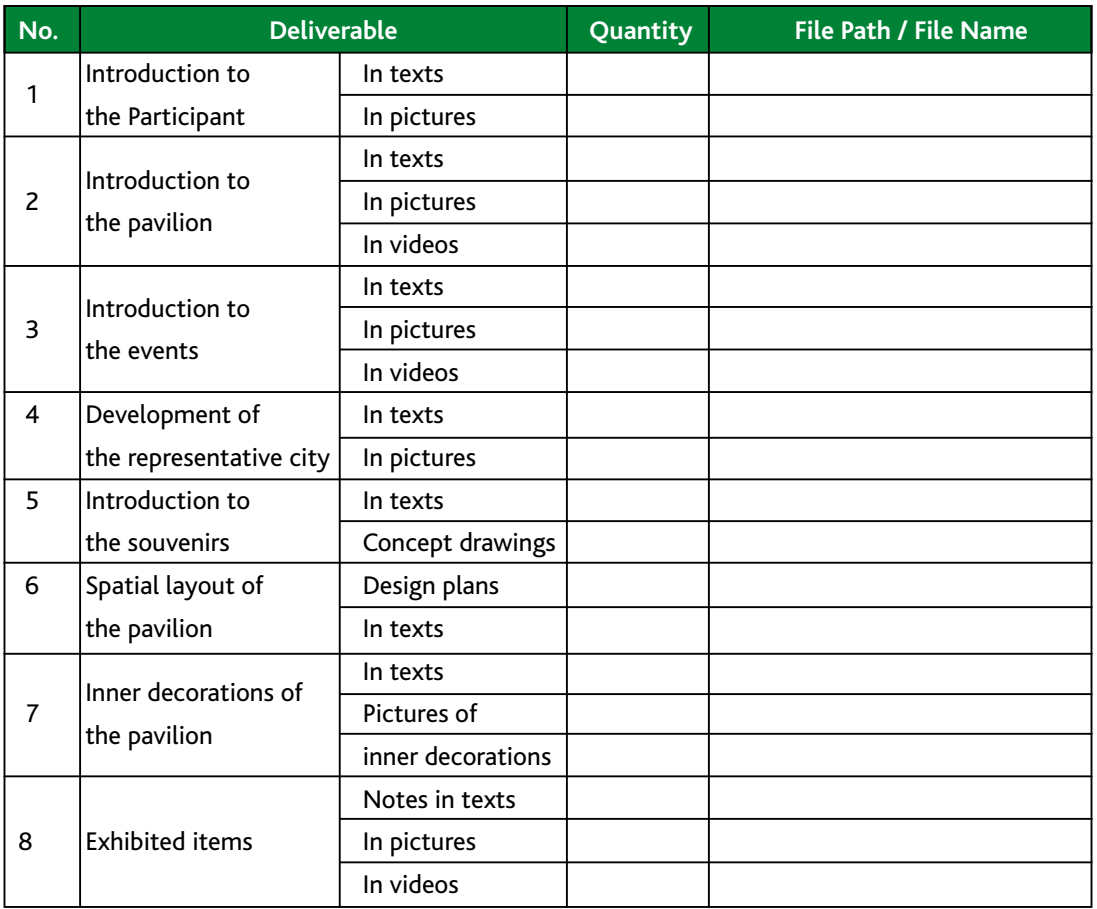

#### **List of construction material of Online Pavilion**

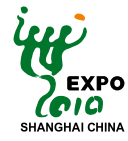

## **Appendix C: Confirmation Sheet for Online Pavilion Launch**

Confirmation Sheet for Online Pavilion Launch

We hereby confirm acceptance of the effect of the online pavilion pre-launch on

DD MM YY, and grant permission to the Organizer to officially

launch the online pavilion on the Expo Shanghai Online platform on May 1st, 2010.

Participant:

Signature of the authorized representative of the participant:

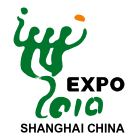

## **Appendix D: Application for Online Pavilion Updates**

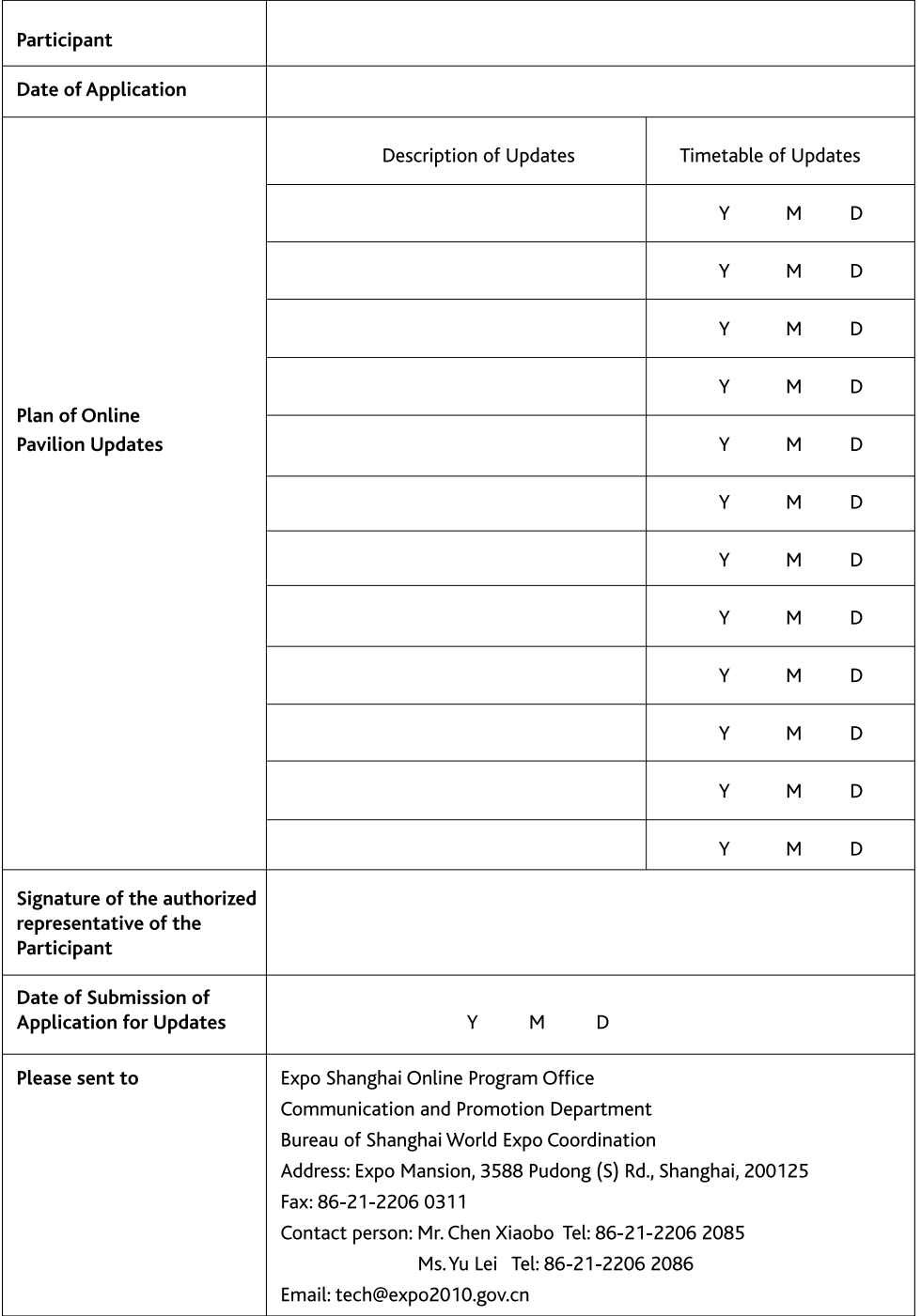

#### **Application Form for updating content in Online Pavilion**

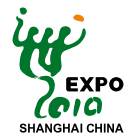

## **Appendix E: List of Materials for Online Pavilion Updates**

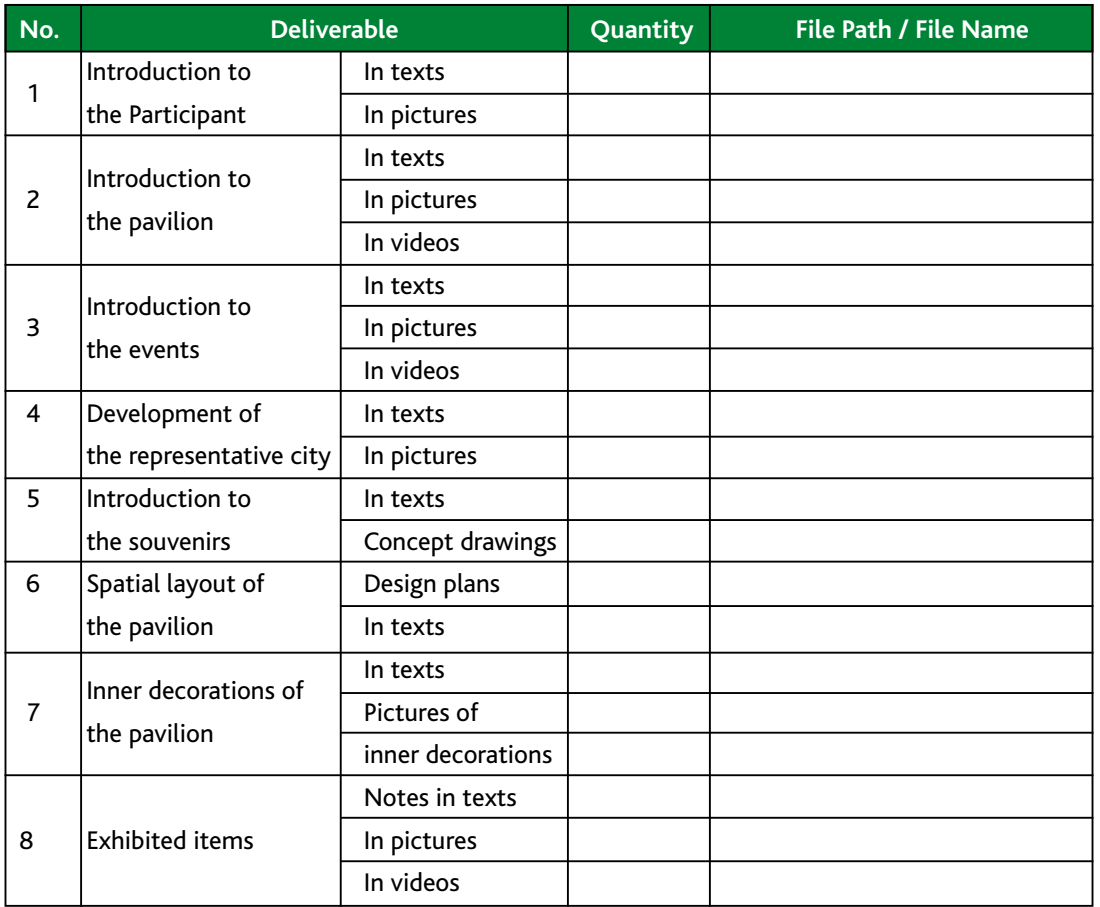

#### **List of Materials for Online Pavilion Updates**

# 你的精彩,无时不在,无处不在 **Your Pavilion, Anytime, Anywhere**

**Should you have any suggestions and comments on the information contained in the Guide, please feel free to contact the Organizer:** 

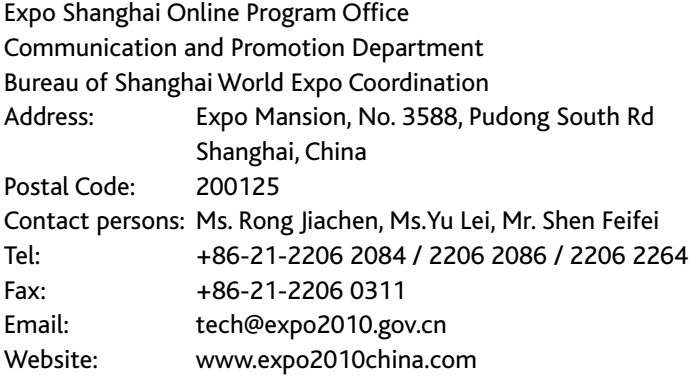